# Risoluzione dei problemi relativi a Kubernetes Pod non pronto in PCF

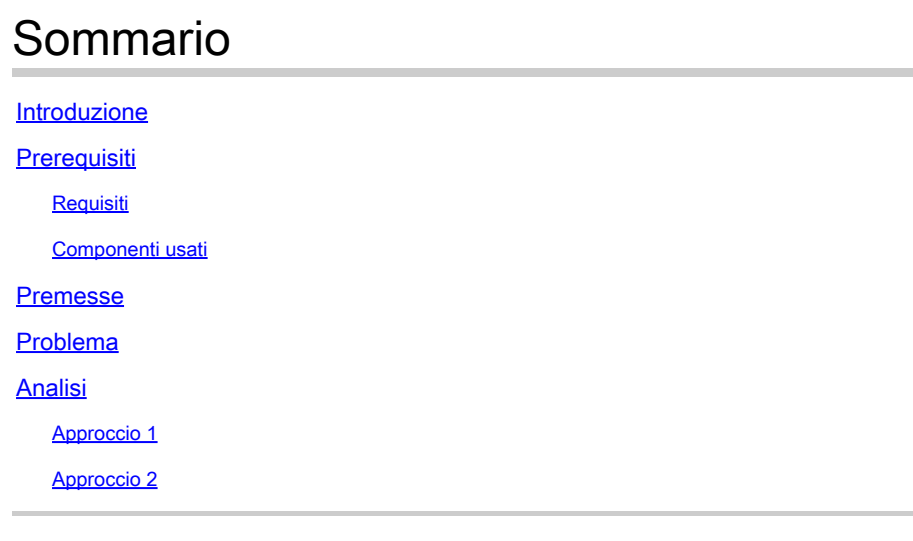

### Introduzione

Questo documento descrive la procedura per la risoluzione dei problemi relativi a Kubernetes Pod Not Ready rilevata nella Policy Control Function (PCF).

## **Prerequisiti**

### Requisiti

Cisco raccomanda la conoscenza dei seguenti argomenti:

- PCF
- 5G Cloud Native Deployment Platform (CNDP)
- Docker e Kubernetes

#### Componenti usati

Le informazioni fornite in questo documento si basano sulle seguenti versioni software e hardware:

- PCF REL\_2023.01.2
- Kubernetes v1.24.6

Le informazioni discusse in questo documento fanno riferimento a dispositivi usati in uno specifico ambiente di emulazione. Su tutti i dispositivi menzionati nel documento la configurazione è stata ripristinata ai valori predefiniti. Se la rete è operativa, valutare attentamente eventuali conseguenze derivanti dall'uso dei comandi.

### Premesse

In questa configurazione, il CNDP ospita il PCF.

Quando un Kubernetes Pod si trova nello stato 'Non pronto', significa che il Pod non è attualmente in grado di servire il traffico perché uno o più dei suoi contenitori non sono in uno stato pronto. Ciò può essere dovuto a diversi motivi, ad esempio a contenitori ancora in fase di avvio, a controlli dello stato non riusciti o a errori.

## Problema

Vengono visualizzati avvisi su Common Execution Environment (CEE) per i pod Kubernetes (K8s), stato non pronto.

Command: cee# show alerts active summary summary Example: [pcf01/pcfapp] cee# show alerts active summary NAME UID SEVERITY STARTS AT DURATION SOURCE SUMMARY ---------------------------------------------------------------------------------------------------- k8s-pod-not-ready 35b143f885ec critical 06-13T08:22:05 mirror-maker-0 Pod pcf-pcf/mirror-maker-0 has be k8s-pod-crashing-loop 990b651ad5f5 critical 04-19T22:51:08 pcf01-master-2 Pod cee-irv1bmpcf/pgpool-65fc k8s-pod-restarting a44d31701faf minor 04-19T01:55:38 pcf01-master-2 Pod cee-irv1bmpcf/pgpool-65fc8b8d5f k8s-deployment-replic b8f04c540905 critical 04-06T01:53:48 pcf01-master-2 Deployment cee-irv1bmpcf/pgpo

k8s-pod-not-ready cb2c8ee4a9c9 critical 04-06T01:53:48 pgpool-65fc8b8d5f-2w9 Pod cee-pcf/pgpool-65fc8b8

## Analisi

### Approccio 1

Dopo aver effettuato l'accesso a un nodo Kubernetes (K8s), controllare gli avvisi relativi a un nodo che si trova attualmente nello stato 'Non pronto'.

Si consiglia di controllare qualsiasi processo di aggiornamento o manutenzione. In quel momento, il pod può essere messo offline per applicare aggiornamenti, installare nuovo software o eseguire altre attività necessarie. o attività di manutenzione in corso che possono influire sulla disponibilità del pod.

I pod mirror dovrebbero trovarsi nello stato indicato durante l'attività di aggiornamento del sito sul sito peer (GR).

Connettersi al nodo master e verificare lo stato del mirror pod.

```
cloud-user@pcf01-master-1:~$ kubectl get pods -A -o wide | grep mirror 
NAMESPACE NAME READY STATUS RESTARTS AGE 
pcf-pcf01 mirror-maker-0 0/1 Running 1 5d23h
#Post upgrade Activity mirror-maker pod status
```

```
cloud-user@pcf01-master-1:~$ kubectl get pods -A|grep mirror 
pcf-pcf01 mirror-maker-0 1/1 Running 1 6d.
```
#### Approccio 2

Se si riceve un messaggio che segnala che un pod Kubernetes (K8s) non è pronto in CEE, si segnala che il pod presenta problemi e non può essere considerato completamente operativo. Questo stato implica in genere che il pod non è in grado di accettare traffico o eseguire la funzione prevista.

Analizzare gli avvisi e le informazioni correlate per comprendere la causa dello stato 'Non pronto'. Gli avvisi possono fornire dettagli sul problema specifico o sul trigger che ha determinato la modifica dello stato del nodo. I motivi più comuni per cui un nodo si trova nello stato 'Non pronto' includono vincoli di risorse, problemi di connettività di rete, errori hardware o problemi di configurazione.

Passaggio 1. Verificare lo stato del pod utilizzando il comando kubectl get podsper controllare lo stato del pod e cercare lo stato del pod. Se il pod non è pronto, è possibile visualizzarne lo stato, ad esempio 'Pending', 'CrashLoopBackOff' o 'Error'.

cloud-user@pcf01-master-1:~\$ kubectl get pods -A -o wide | grep -v Running NAMESPACE NAME READY STATUS RESTARTS AGE IP NODE NOMINATED NODE READINESS GATES cee-pcf pgpool-65fc8b8d5f-2w9nq 0/1 CrashLoopBackOff 147 (117s ago) 8d xxx.xxx.xxx.xx pcf01-master-2 <n All nodes including master-2 are in Ready state cloud-user@pcf01-master-1:~\$ kubectl get nodes NAME STATUS ROLES AGE VERSION Pcf01-master-1 Ready control-plane 667d v1.24.6 Pcf01-master-2 Ready control-plane 9d v1.24.6 Pcf01-master-3 Ready control-plane 9d v1.24.6 Pcf01-worker-1 Ready <none> 9d v1.24.6 Pcf01-worker-10 Ready <none> 9d v1.24.6 Pcf01-worker-11 Ready <none> 9d v1.24.6 Pcf01-worker-12 Ready <none> 9d v1.24.6 Pcf01-worker-13 Ready <none> 9d v1.24.6 Pcf01-worker-14 Ready <none> 9d v1.24.6 Pcf01-worker-15 Ready <none> 9d v1.24.6 Pcf01-worker-16 Ready <none> 9d v1.24.6 Pcf01-worker-17 Ready <none> 9d v1.24.6 Pcf01-worker-18 Ready <none> 9d v1.24.6 Pcf01-worker-19 Ready <none> 9d v1.24.6 Pcf01-worker-2 Ready <none> 9d v1.24.6 Pcf01-worker-20 Ready <none> 9d v1.24.6 Pcf01-worker-21 Ready <none> 9d v1.24.6 Pcf01-worker-22 Ready <none> 9d v1.24.6 Pcf01-worker-23 Ready <none> 9d v1.24.6 Pcf01-worker-3 Ready <none> 9d v1.24.6 Pcf01-worker-4 Ready <none> 9d v1.24.6 Pcf01-worker-5 Ready <none> 9d v1.24.6 pcf01-worker-6 Ready <none> 9d v1.24.6 pcf01-worker-7 Ready <none> 9d v1.24.6 pcf01-worker-8 Ready <none> 9d v1.24.6 pcf01-worker-9 Ready <none> 9d v1.24.6

```
Passaggio 2. Accedi all'indirizzo VIP principale e ottieni il pod pgpool.
```

```
cloud-user@pcf01-master-1:~$ kubectl get pods -A -o wide | grep -i pgpool
cee-pcf01 pgpool-65fc8b8d5f-2w9nq 0/1 Running 3173 (3m58s ago) 22d xxx.xxx.xxx.xx pcf01-master-2 <none>
cloud-user@pcf01-master-1:~$
```
Passaggio 3. Eliminare il pod pgpool.

cloud-user@pcf01-master-1:~\$ kubectl delete pod <pgpool pod name> -n cee-pcf

Passaggio 4. Verificare che il nuovo pod pgpool funzioni correttamente.

```
cloud-user@pcf01-master-1:~$ kubectl get pods -A -o wide | grep -i pgpool
```
Passaggio 5. Verificare che gli avvisi relativi al pod pgpool siano stati cancellati sul centro operativo CEE.

```
[pcf01/pcfapp] cee# show alerts active summary
```
#### Informazioni su questa traduzione

Cisco ha tradotto questo documento utilizzando una combinazione di tecnologie automatiche e umane per offrire ai nostri utenti in tutto il mondo contenuti di supporto nella propria lingua. Si noti che anche la migliore traduzione automatica non sarà mai accurata come quella fornita da un traduttore professionista. Cisco Systems, Inc. non si assume alcuna responsabilità per l'accuratezza di queste traduzioni e consiglia di consultare sempre il documento originale in inglese (disponibile al link fornito).